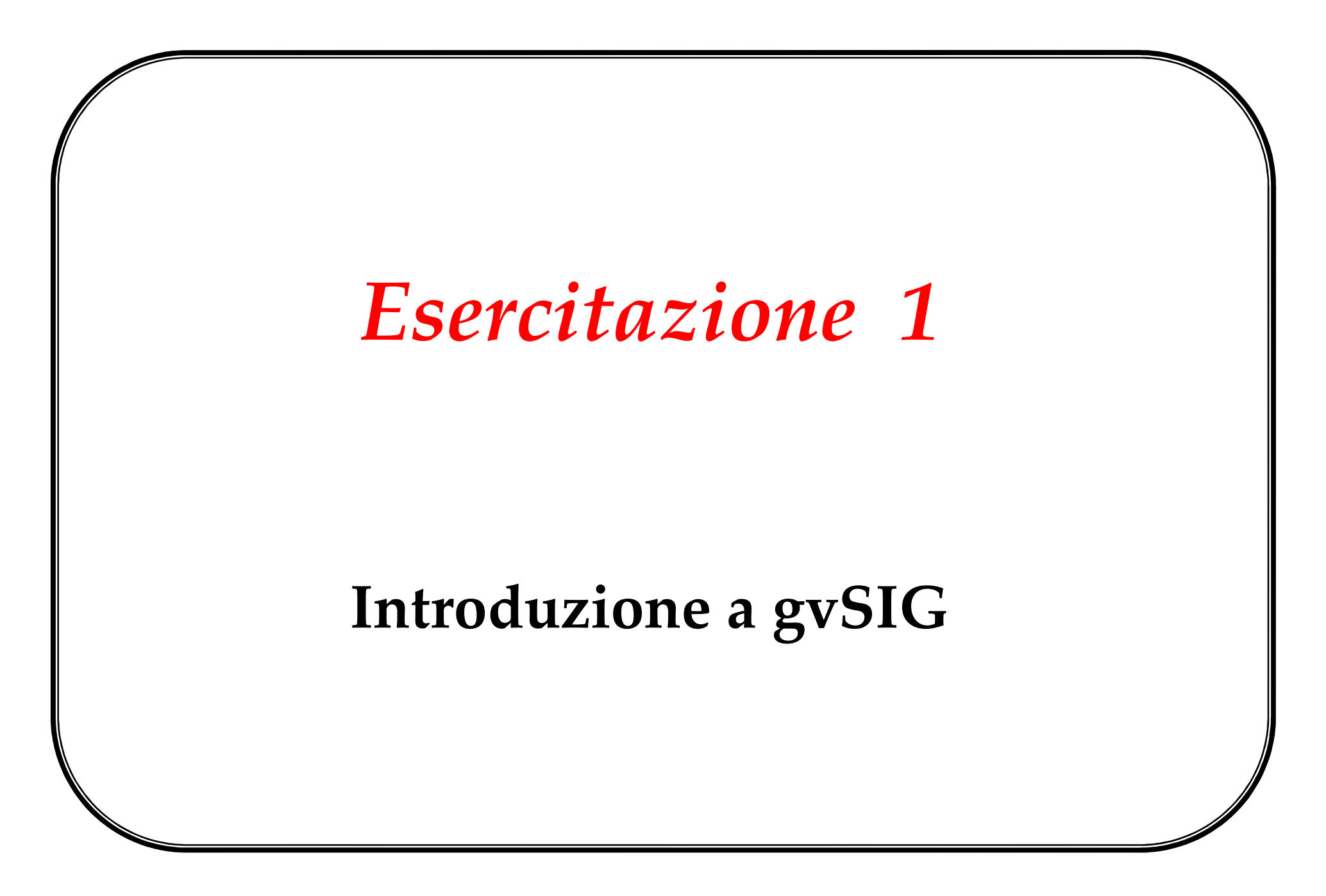

1CdL Riassetto del Territorio e Tutela del Paesaggio (RTTP) – Università degli Studi di Padova

# **Introduzione**

**gvSIG =** Generalitat Valenciana Sistema Informativo Geografico

Il progetto gvSIG nasce per iniziativa della **Generalitat Valenciana**, in particolare del Dipartimento di Infrastrutture e Trasporti (concorso pubblico per lo sviluppo di un'applicazione GIS basata su software libero).

**L'Università Jaume I** svolge il ruolo di supervisore, affinché lo sviluppo sia conforme a tutti gli standard internazionali (Open GIS Consortium).

**IVER Tecnologías de la Información S.A**., società vincitrice del concorso, si occupa dello sviluppo.

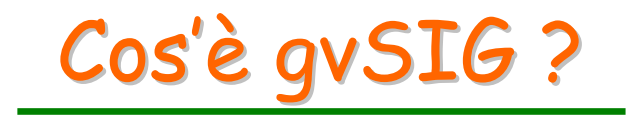

E' un programma orientato alla gestione dell'informazione geografica.

Tramite un'interfaccia semplice ed amichevole consente di accedere agevolmente ai formati più diffusi (**raster e vettoriali**).

E' in grado di integrare in una vista sia **dati locali** che **remoti**, quest'ultimi mediante i servizi

- –**WMS** (Web Map Service),
- **WFS** (Web Feature Service),
- **Links of the Company WCS** (Web Coverage Service),
- **JDBC** (Java Database Connectivity).

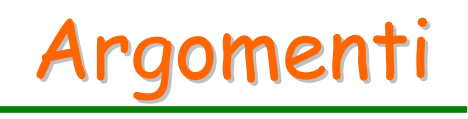

#### **1. Finestra di progetto**

- –Tipologie di documenti (Vista, Tabella, Mappa)
- Proprietà del progetto
- Menù *File*, comandi *Nuovo*, *Apri*, *Salva progetto*
- **2. Impostazione preferenze** (menù *Finestra/Preferenze*)
	- Cartella estensioni
	- Cartelle dei progetti, dati geografici, tabelle, simboli;
	- Impostazioni lingua
	- – $-$  Preferenze della Vista (ordine visualizzazione dei layer)
	- – Vista (SdR di default, colore selezione geometrie, unità di misura mappa, distanze, aree)

**3. Creazione di una Vista**

## **4. Proprietà della Vista**

- Unità di mappa, distanze, aree.
- Proiezione cartografica (Codici EPSG).

### **5. Elementi di una Vista**

- Vista geografica
- TOC (Tabella dei Contenuti)
- Localizzatore (navigazione più veloce rispetto alla vista geografica)
- **6. Aggiunta di un layer da**
	- $-$  File (dato locale)
	- GeodataBase
	- $-$  servizio WMS (solo immagine digitale georiferita)
	- servizio WFS (file .GML per analisi dati territoriali)

dati

remoti

- servizio WCS (immagini digitali + attributi)
- ArcIMS (server ESRI)

## **7. Strumenti di navigazione della Vista - <sup>1</sup>**

- $-$  Zoom, Zoom dinamico (in aumento, in diminuzione)
- $-$  Zoom completo (estenzione della Vista)
- Zoom a step prefissati, Panning, Zoom al layer
- interesse), Zoom per attributo, Centrare la Vista su un punto $\,$   $^6$ Gestore zoom (creazione zoom predefiniti su aree di

### **8. Strumenti di navigazione della Vista - <sup>2</sup>**

- Scala di visualizzazione e fattore di zoom
- Lettura coordinate dalla Vista

#### **9. Operazioni sui layers nella TOC**

- –Attivazione/disattivazione di un tema
- –Visualizza/nascondi tema
- Cambio ordine di visualizzazione
- Riconoscimento della tipologia di primitiva geometrica (per layers vettoriali)

### **10. Strumenti di informazione**

- – $-$  Informazioni rapide (visualizzazione dei valori di alcuni campi della Tabella Attributi nella mappa)
- Informazione su singolo elemento del layer
- Misura di distanze
- Misura di aree
- $-$  Esplora dati (visualizzazione della tipologia di layer, raster o vector, e caratteristiche campi TA)